# Visualization

Andrew Stokes

April 10, 2018

# The classic text on visualization

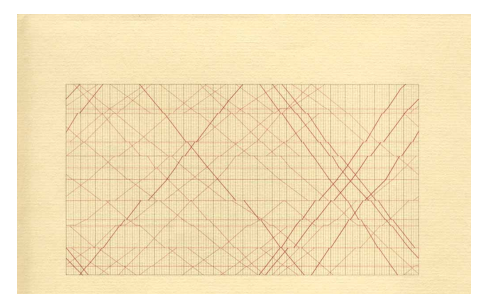

# The Visual Display of Quantitative Information

EDWARD R. TUFTE

Graphical excellence is the well-designed presentation of interesting data a matter of substance, of statistics, and of design.  $\dots$  [It] consists of complex ideas communicated with clarity, precision, and efficiency. ... [It] is that which gives to the viewer the greatest number of ideas in the shortest time with the least ink in the smallest space. ... [It] is nearly always multivariate. ... And graphical excellence requires telling the truth about the data. (Tufte 1983, p. 51, via Healy and Moody 2014)

# $Example<sup>1</sup>$

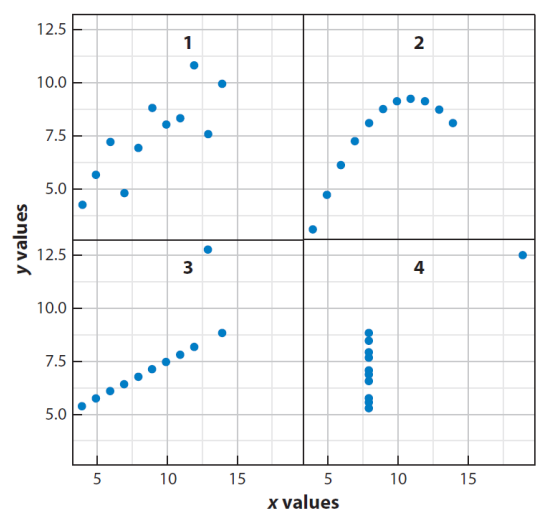

For all panels,  $N = 11$ ; mean = 7.5; regression:  $Y = 3 + 0.5(X)$ ;  $r = 0.82$ . SE of slope estimate: 0.118,  $t = 4.24$ ; sum of squares  $(X - X)$ : 100

<sup>1</sup>Healy & Moody 2014

# Example<sup>2</sup>

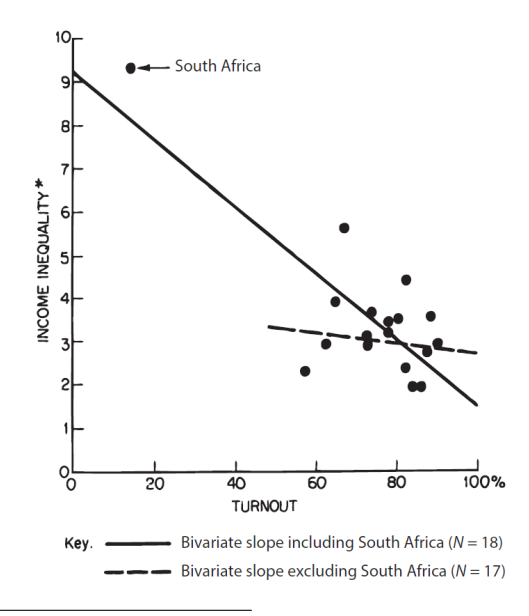

<sup>2</sup>Healy & Moody 2014

# Design Principles: Big Picture<sup>3</sup>

- $\blacktriangleright$  Generate interest
- $\blacktriangleright$  Provoke thought
- $\blacktriangleright$  Motivate readers

Know your audience!

<sup>&</sup>lt;sup>3</sup>Following slides adapted from Sullivan 2011

# Design Principles: Specifics

- $\blacktriangleright$  Clarity: titles, labels, axes
- $\triangleright$  Objectivity: fair scaling, appropriate comparisons
- $\blacktriangleright$  Sound statistical practice
- $\triangleright$  Minimize "chart junk": extraneous features that clutter tables & figures

#### When to use what

#### Text

- $\blacktriangleright$  Appropriate for small amounts of quantitative data.
- $\triangleright$  Can be used when data are part of a sensitivity analysis.

#### Tables

- $\blacktriangleright$  Many data points to present and values are important
- $\triangleright$  Useful for presenting main findings (readers will often to refer to tables before reading text)

When to use what (continued)

Figures

- $\triangleright$  Complex relationships among variables
- $\blacktriangleright$  Trends over time
- $\blacktriangleright$  Geographic variation
- $\triangleright$  Main findings (useful for disseminating results)

# Presenting data in tables

- $\triangleright$  Consider your audience (technical experts vs lay persons)
- $\triangleright$  Consider context, time, place, situation
- $\blacktriangleright$  Follow relevant style guidelines for papers, posters, reports

# Components of a table

Table number. Table title.

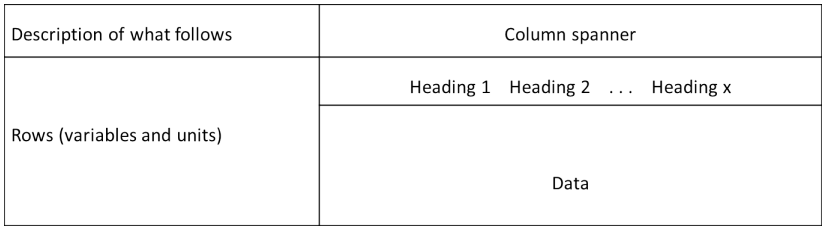

# Example

Table 12-1. Association Between BMI categories and Incident Cardiovascular Disease After

Adjustment for Clinical Risk Factors\*

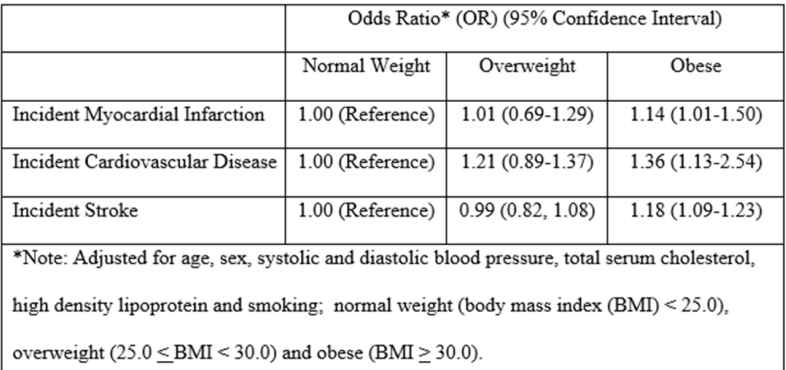

#### **Decluttered**

Table 12-3. Association Between BMI categories and Incident Cardiovascular Disease After Adjustment for Clinical Risk Factors\*

#### Odds Ratio\* (OR) (95% Confidence Interval)

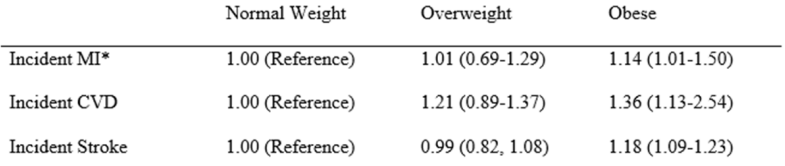

\*Note: Adjusted for age, sex, systolic and diastolic blood pressure, total serum cholesterol, high density lipoprotein and smoking; normal weight (body mass index  $(BMI) < 25.0$ ), overweight (25.0 < BMI < 30.0) and obese (BMI > 30.0); MI=Myocardial infarction; CVD=cardiovascular disease

# Summarizing statistical results

Summary statistics

- $\triangleright$  provide measures of central tendency and variability for continuous variables
- $\triangleright$  n(%) for dichotomous, categorical and ordinal variables

Measures of effect

 $\triangleright$  provide estimates and standard errors or confidence limits

# Example: Descriptive Statistics

Table 12-7. Background Characteristics of Study Participants by Intervention Group

#### Intervention Group

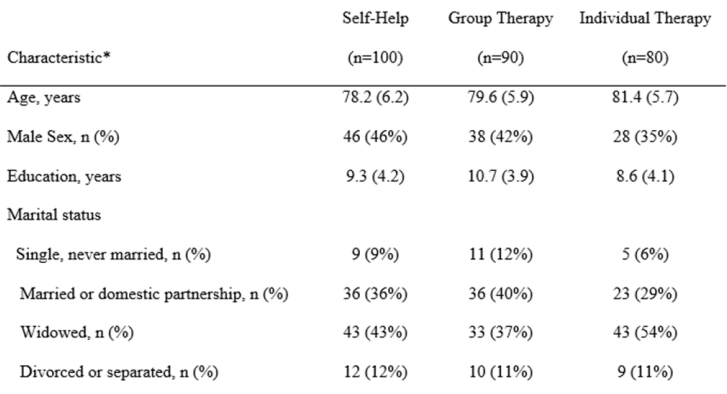

\*Note: Means (standard deviations) are shown for continuous measures and n(%) are shown for categorical measures.

# Example: Multivariable Results

Table 12-12. Association Between Racial/Ethnic Background, Maternal Age, Gestational Age and Birthweight

|                        | Regression Coefficient* | Standard Error           | p-value |
|------------------------|-------------------------|--------------------------|---------|
| Characteristic         |                         |                          |         |
| Intercept              | $-4366.5$               | 188.3                    | < 0.01  |
| Racial/ethnic group    |                         |                          |         |
| White                  | Reference               | $\overline{\phantom{a}}$ |         |
| Black                  | $-46.0$                 | 47.0                     | 0.33    |
| Hispanic               | 46.7                    | 47.6                     | 0.32    |
| Maternal age, years    | $-0.27*$                | 2.8                      | 0.92    |
| Gestational age, weeks | 193.6*                  | 4.7                      | < 0.01  |

\*Note: Regression coefficients are based on multiple linear regression analysis and are relative to a one year change in maternal age and one week change in gestational age.

# Presenting data in figures

- $\triangleright$  Consider your audience (technical experts vs lay persons)
- $\triangleright$  Consider context, time, place, situation
- $\blacktriangleright$  Follow relevant style guidelines for papers, posters, reports

# Components of a figure

#### Figure title

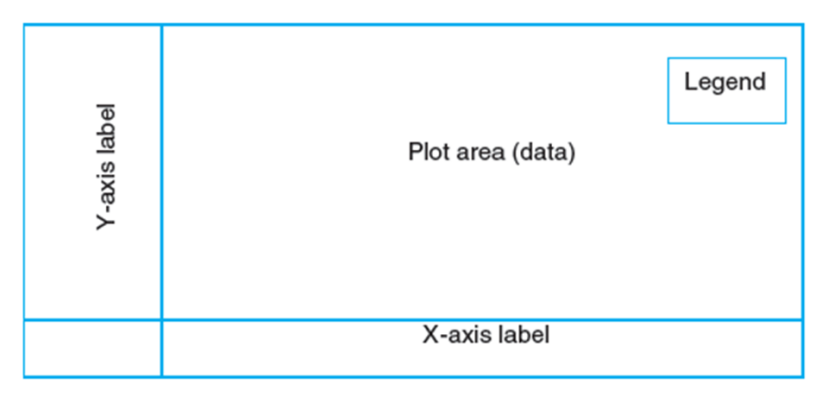

#### Footnotes

# Example of "Chart Junk"

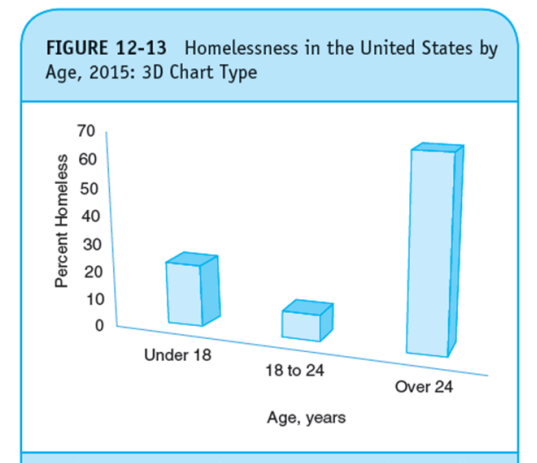

Data from US Department of Housing and Urban Development, Office of Community Planning and Development. Point-in-Time Estimates of Homelessness: The 2015 Annual Homeless Assessment Report (HAR) to Congress. https://www.hudexchange.info/resources/documents/2015-AHAR-Part-1.pdf.

# Displaying data and distributions

 $\blacktriangleright$  Histograms for ordinal variables, with clear title, axis labels

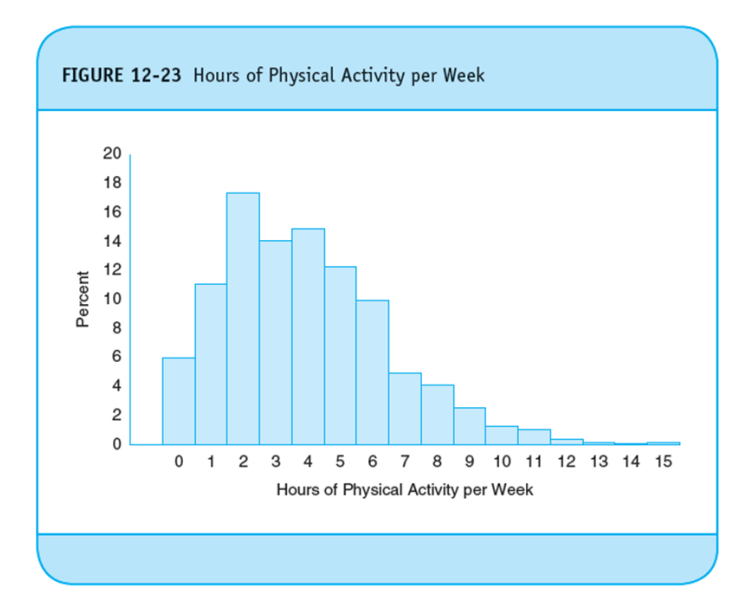

# Displaying means with uncertainty: Example

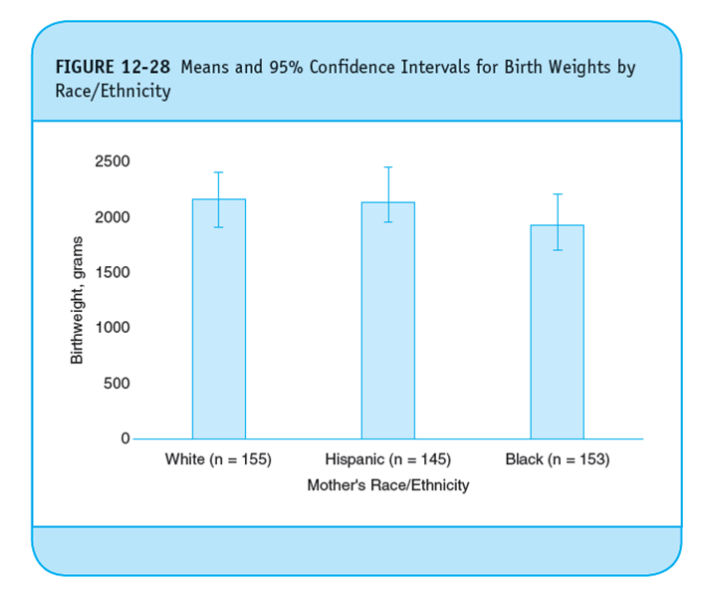

# Displaying means with uncertainty: Better example

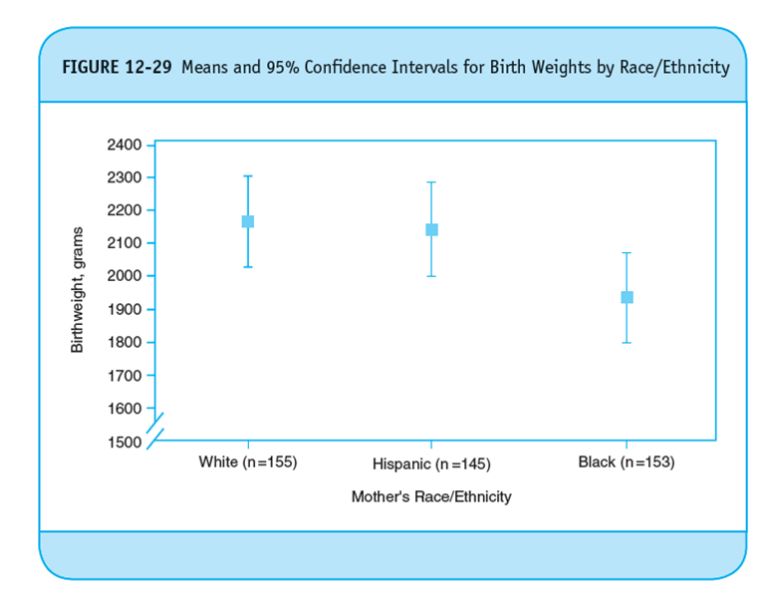

# Trends & Line Charts

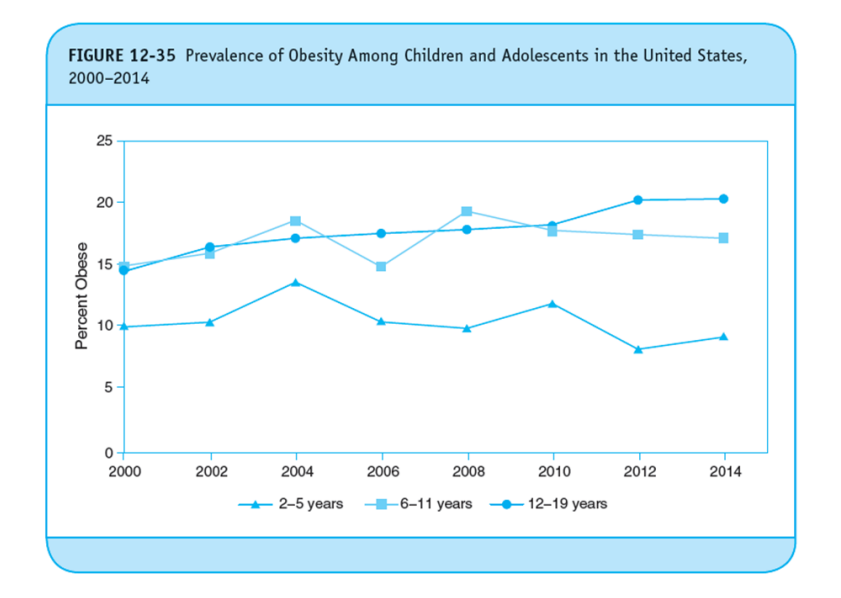

#### Incorrect use of trend lines

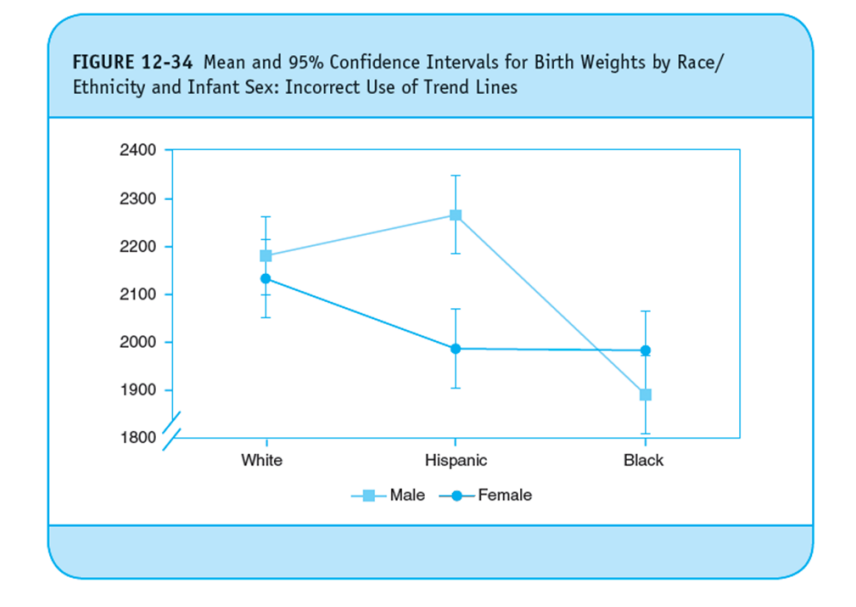

### Relationships between continuous variables

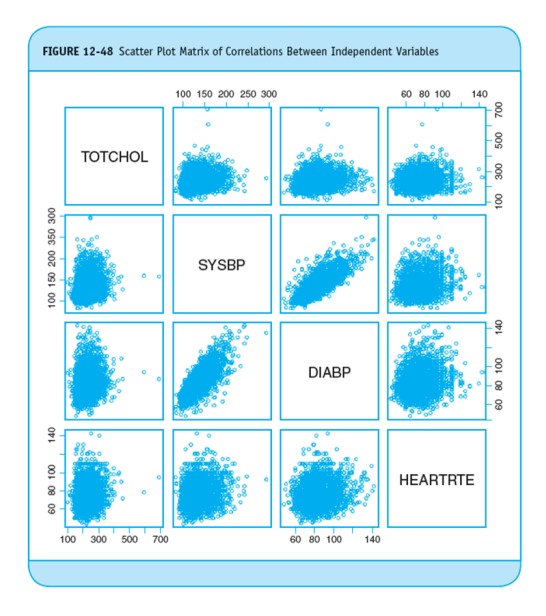

# Scatter between two variables

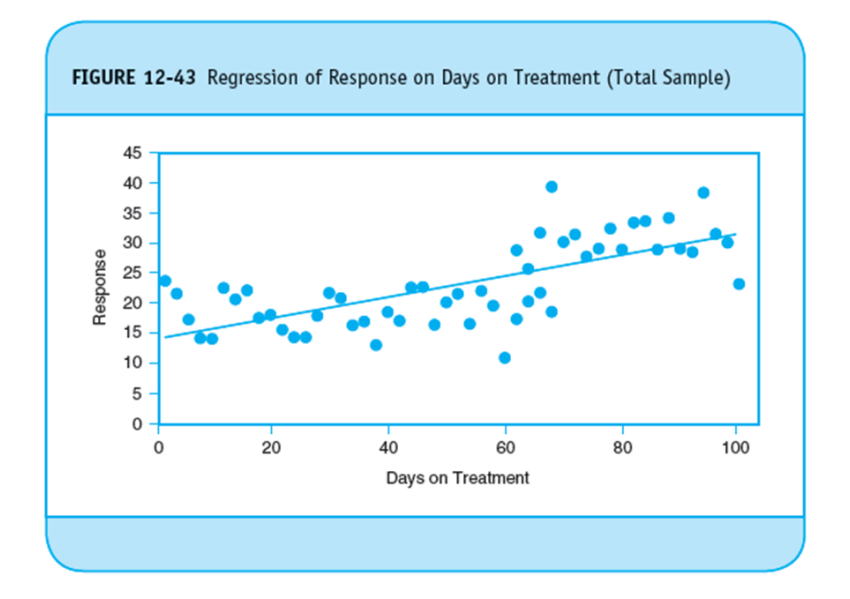

#### Use scatter to explore heterogeneity

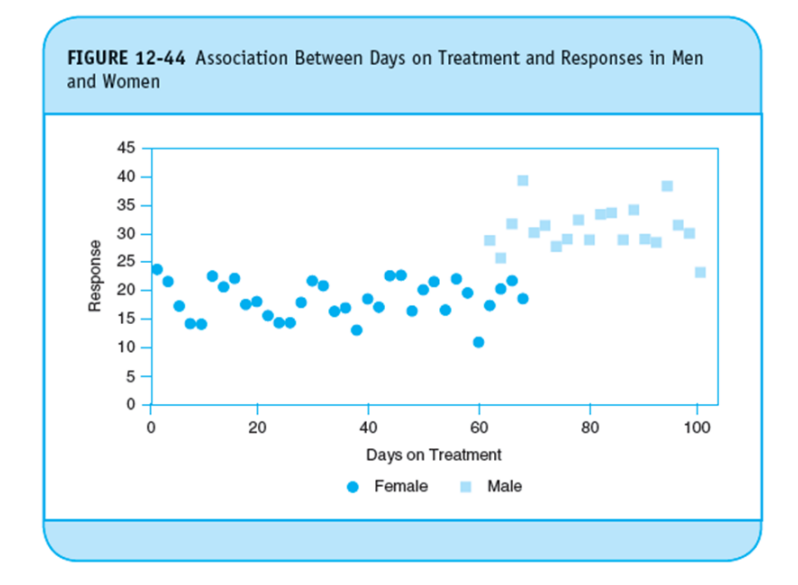

# Geographic variation

- $\triangleright$  Using maps to display distributions of key health indicators
- $\triangleright$  Must include clear titles, description of measures, and clarity of geographic subunit of interest
- $\triangleright$  Chloropleth maps use shading to reflect the magnitude of measures

# Geographic variation: Example

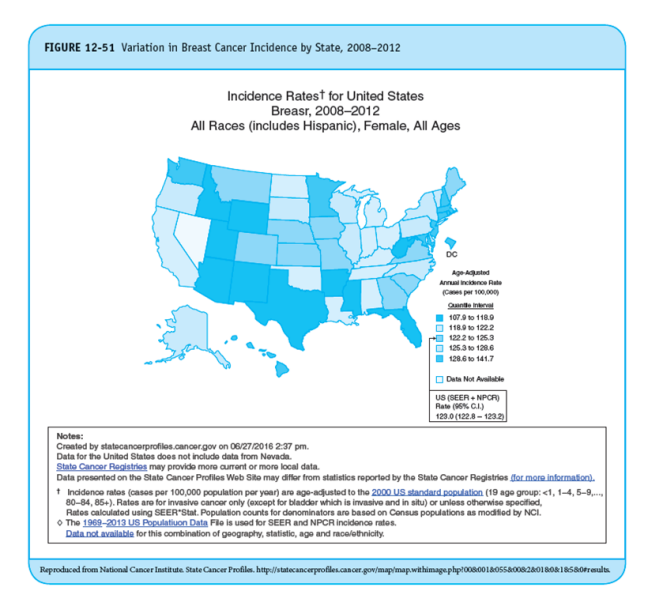

# Pie Charts

- $\blacktriangleright$  Popular displays to represent component parts of whole
- $\blacktriangleright$  Can be challenging for readers to interpret
- $\triangleright$  Should be use sparingly, if at all (other displays often more effective)

# Pie Chart or Table?

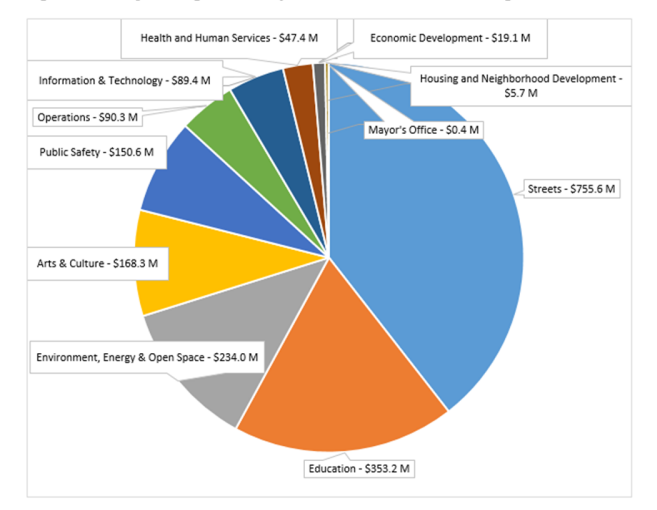

Figure 12-54. Capital Budget for the City of Boston Fiscal Year 2017 - Using a Pie Chart

Source: City of Boston Open Budget Application, http://budget.data.cityofboston.gov/#/

# Pie Chart or Table (continued)?

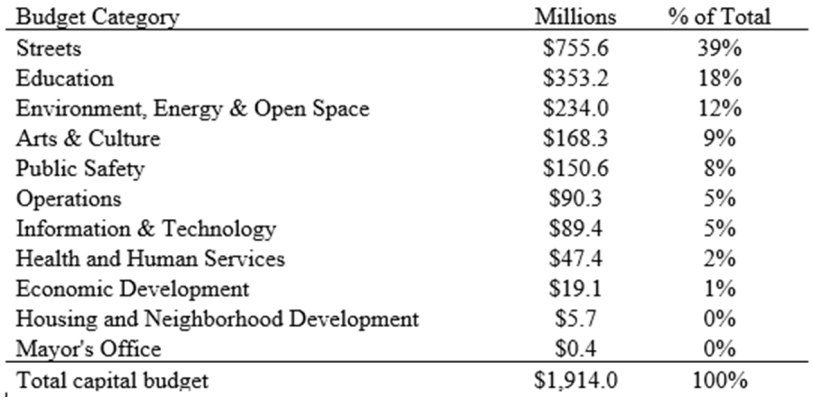

Table 12-17. Capital Budget for the City of Boston Fiscal Year 2017

# **Summary**

- $\triangleright$  The right approach to present data and statistical results depends on the audience and the nature of the data and statistical results to be displayed
- $\blacktriangleright$  Effective communication requires clarity and accuracy
- $\triangleright$  Must adhere to sound statistical practice and effective design principles

## A valuable resource

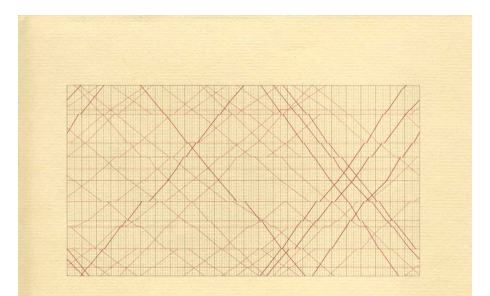

# The Visual Display of Quantitative Information

EDWARD R. TUFTE

Simple rules for making compelling visualizations<sup>4</sup>

- $\blacktriangleright$  Consider the audience
- $\blacktriangleright$  Identify the key message
- $\blacktriangleright$  Consider the medium
- $\triangleright$  Use captions to make graph free standing
- $\blacktriangleright$  Defaults aren't always best
- $\blacktriangleright$  Use color to your advantage
- $\blacktriangleright$  Be honest
- $\blacktriangleright$  Keep it simple
- $\blacktriangleright$  Message is more important than aesthetics

<sup>4</sup>From Rougier, Droettboom & Bourne 2014

# Consider the audience

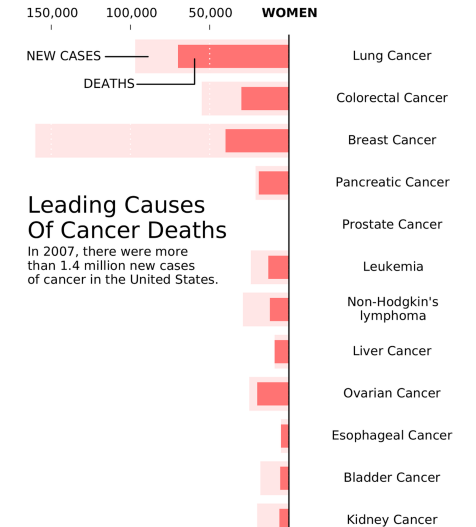

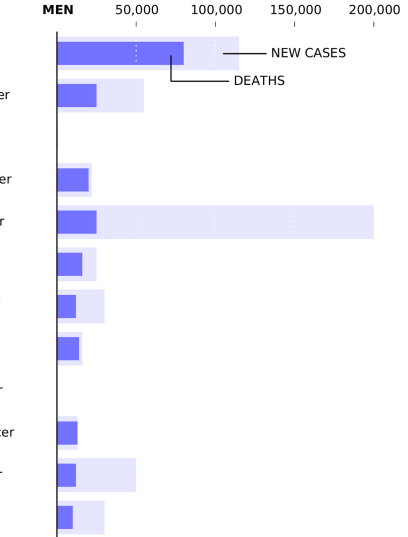

# Identify the key message

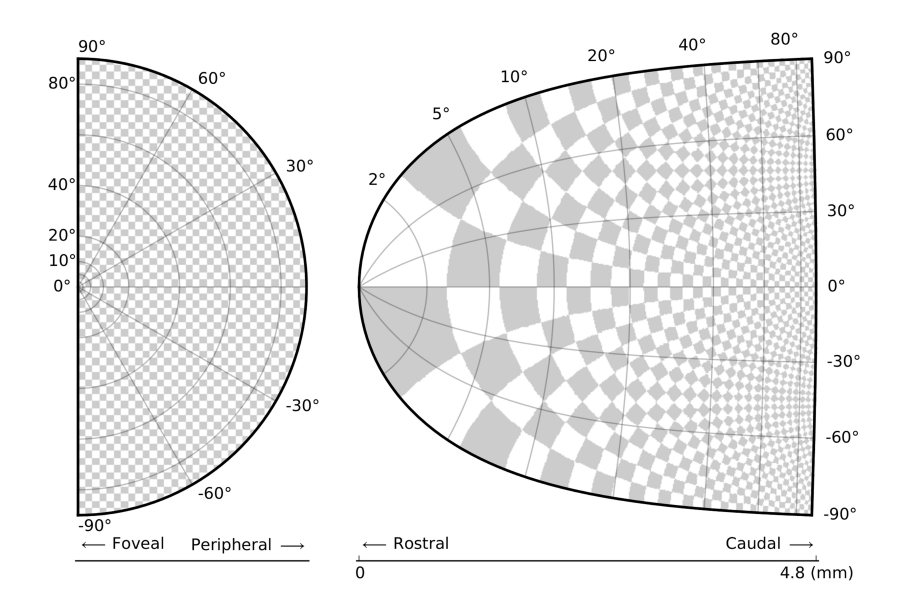

# Consider the medium

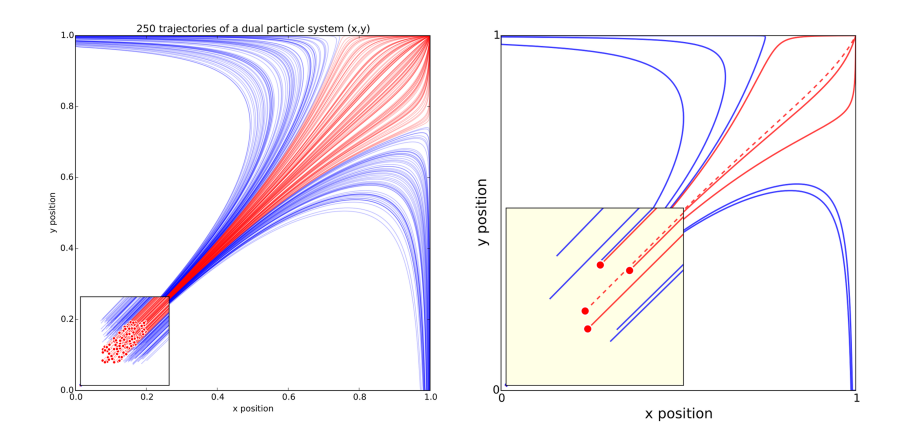

# Defaults aren't always best

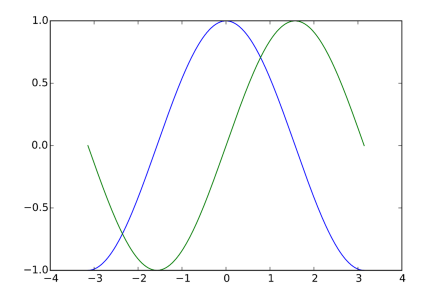

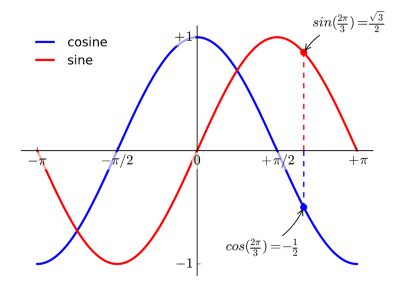

# Use color to your advantage

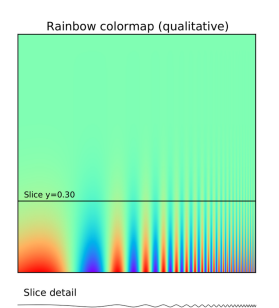

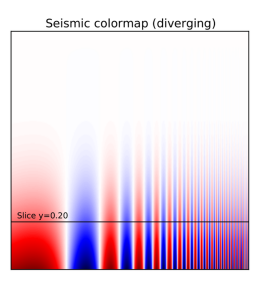

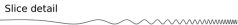

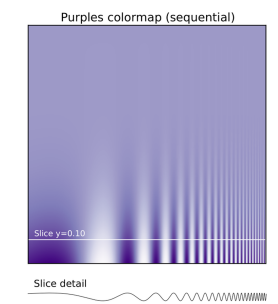

#### Be honest

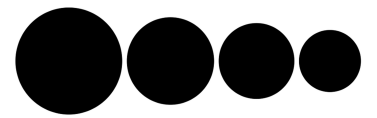

Relative size using disc area

Relative size using disc radius

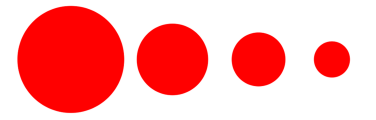

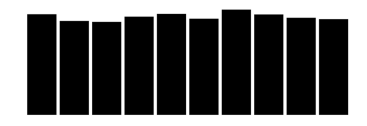

Relative size using full range

Relative size using partial range

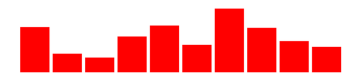

# Keep it simple

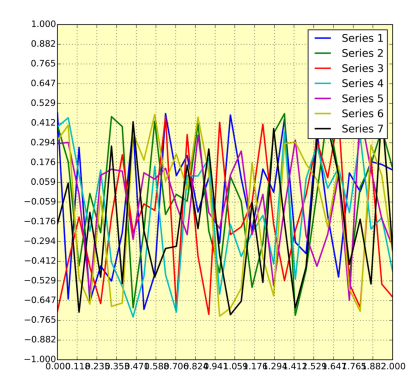

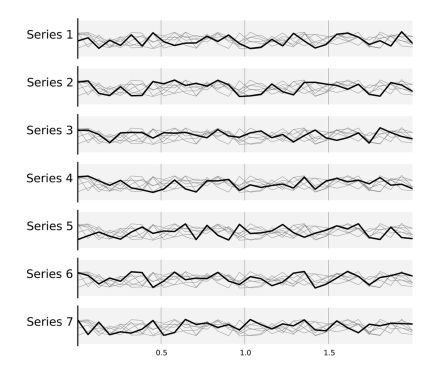

## Message is more important than aesthetics

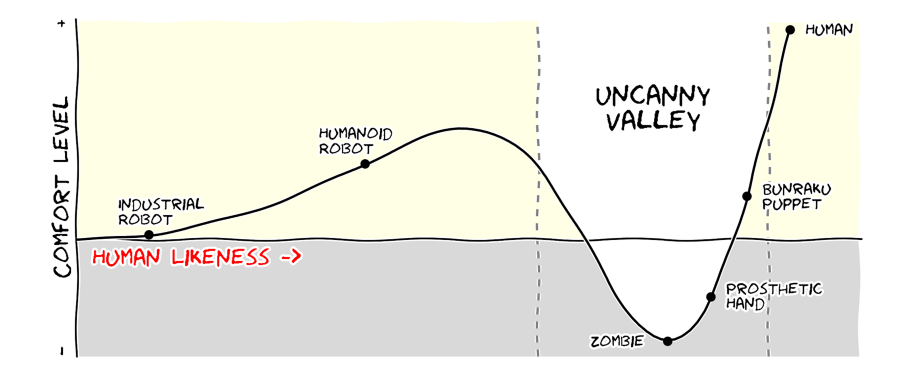

# ggplot2: Elegant Graphics for Data Analysis

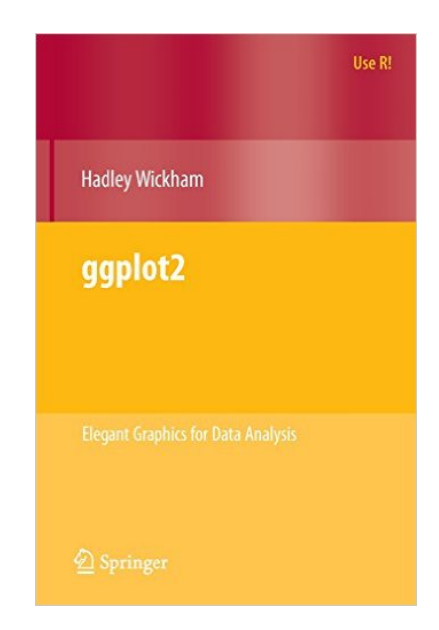

# What is ggplot2?

- $\triangleright$  R package for producing graphics designed by Hadley Wickham
- $\triangleright$  Based on the Grammar of Graphics (Wilkinson, 2005)
- $\blacktriangleright$  Enables you to produce publication-quality graphics quickly and efficiently
- $\triangleright$  ggplot takes care of the aesthetics, allowing you to focus on what's most important: creating graphs that most effectively communicate your data

Def.: In linguistics, **grammar** is the set of structural rules governing the composition of clauses, phrases, and words in any given natural language.

- $\triangleright$  Similarly, ggplot2 is composed of independent components that can be combined in a variety of ways
- $\triangleright$  Unlike MS Excel which constrains you to a small number of existing graphics, ggplot2 allows you to create new graphics specific to your problem

# Components of the ggplot2 grammar

The basic idea of ggplot is that a graph is built up in layers

- $\blacktriangleright$  raw data
- $\blacktriangleright$  annotations
- $\blacktriangleright$  statistics

# Components of the ggplot2 grammar

- I The **data** that you want to graph. Must be stored in a data frame
- **Aesthetic mappings** are the rules you set for translating data into aesthetic attributes such as color and size
- ▶ Geometric objects or **geoms** such as points, lines and shapes
- **In statistical transformations or stats for applying statistical** transformations to the data (smoothing)
- **In scales** set how values of your variables will appear on the graph, whether color, size or shape
- **Faceting** creates multiple plots stratified on a third variable

#### Demonstration

- ▶ Data are drawn from the NHANES 1988-2011
- $\triangleright$  Sample consists of adults ages 50-74
- $\blacktriangleright$  Is there a relationship between lifetime maximum BMI and hemoglobin A1c?
- $\triangleright$  Does this relationship differ by sex?

#### **suppressMessages**(**library**(ggplot2))

## Warning: package 'ggplot2' was built under R version 3.4.4

**suppressMessages**(**library**(gdata))

# What do the data look like?

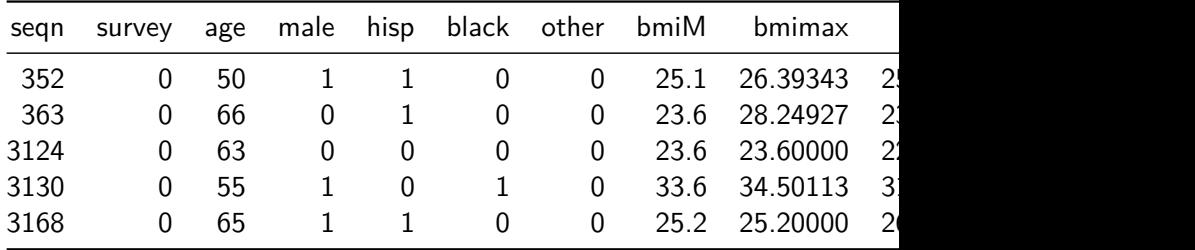

# Add first layer of plot

#### g <- **ggplot**(data, **aes**(bmimax, hemo)) **summary**(g)

## data: seqn, survey, age, male, hisp, black, other, bmiM ## bmiSR, hemo, smoke [6026x12] ## mapping:  $x = \text{bminax}$ ,  $y = \text{hemo}$ ## faceting: <ggproto object: Class FacetNull, Facet> ## compute\_layout: function ## draw\_back: function ## draw\_front: function ## draw\_labels: function ## draw\_panels: function ## finish\_data: function ## init\_scales: function ## map: function ## map\_data: function ## params: list ## render\_back: function

# Add points

p <- g **+ geom\_point**() **print**(p)

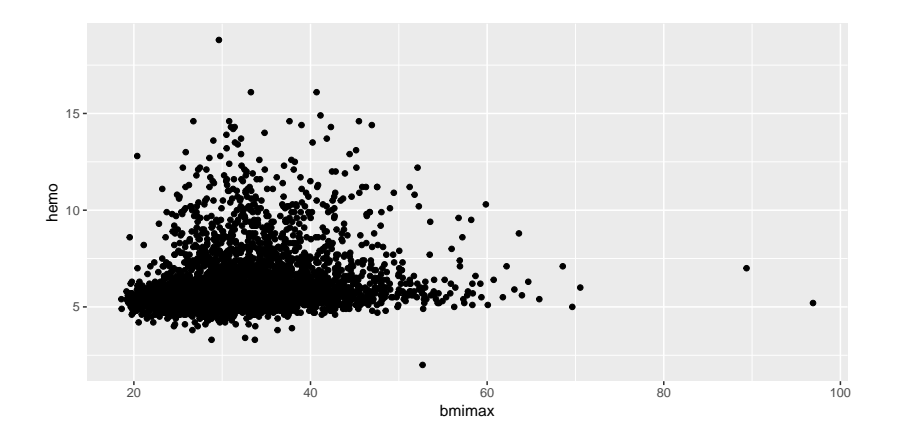

# Add statistic

p <- g **+ geom\_point**() **+ geom\_smooth**() **print**(p)

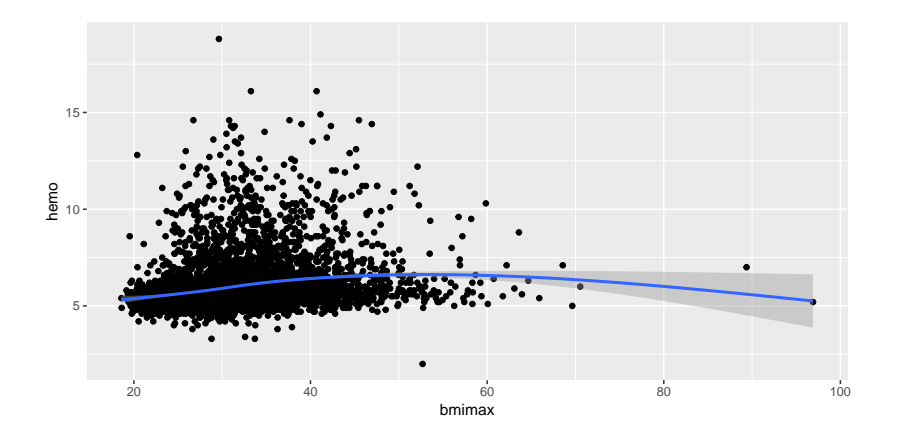

### Change smoothing method

p <- g **+ geom\_point**() **+ geom\_smooth**(method="lm") **print**(p)

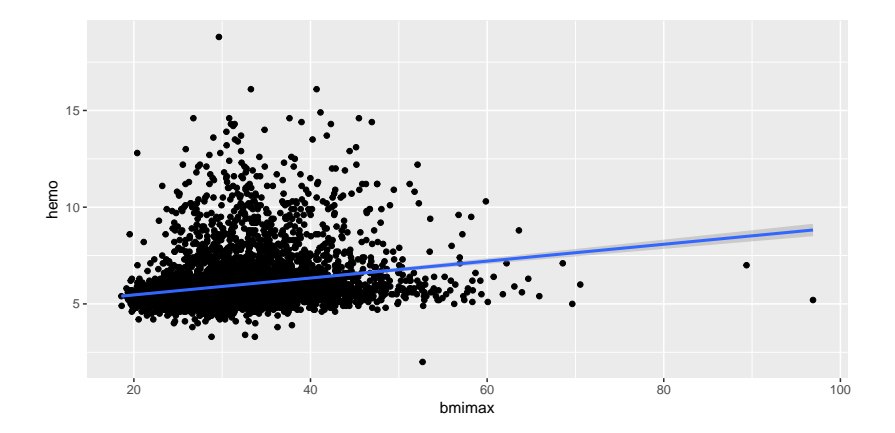

# Stratify plot by third variable

```
p <- g + geom_point() + geom_smooth(method="lm")
p + facet_grid(. ~ male)
```
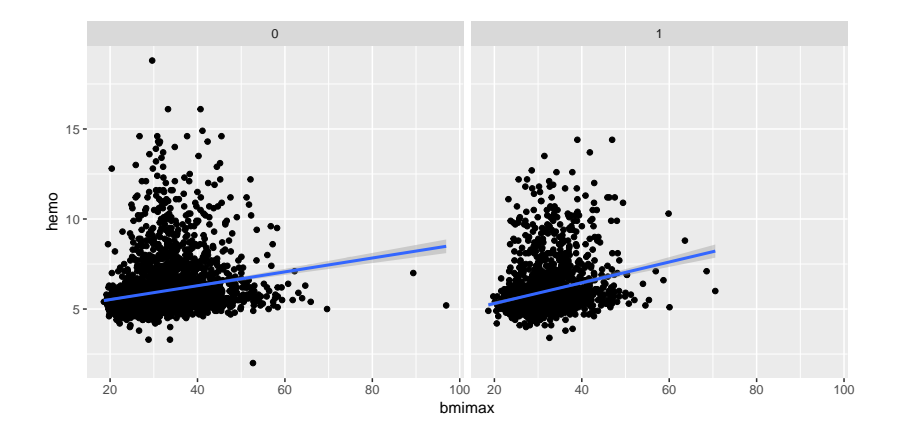

## Make a global change to the plot

```
g + geom_point(color = "steelblue", size = 4, alpha = 1/2)
```
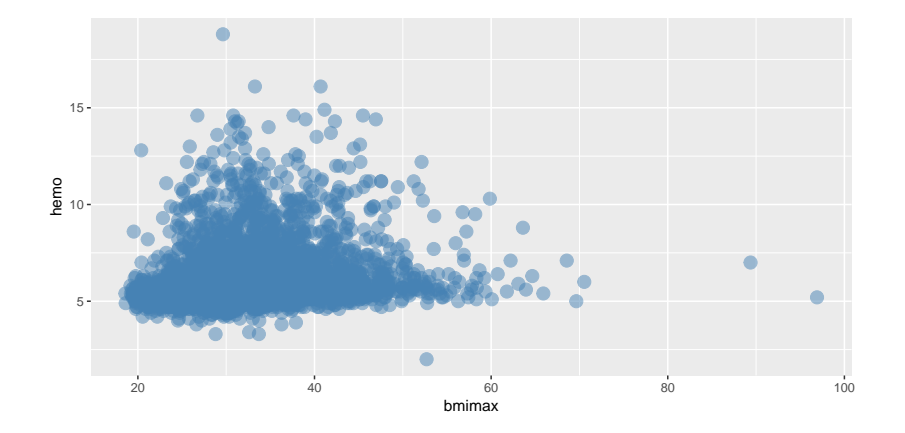

# Modify by values

 $g + \text{geom\_point}(\text{aes}(\text{color} = \text{male}), \text{ size} = 4, \text{ alpha} = 1/2)$ 

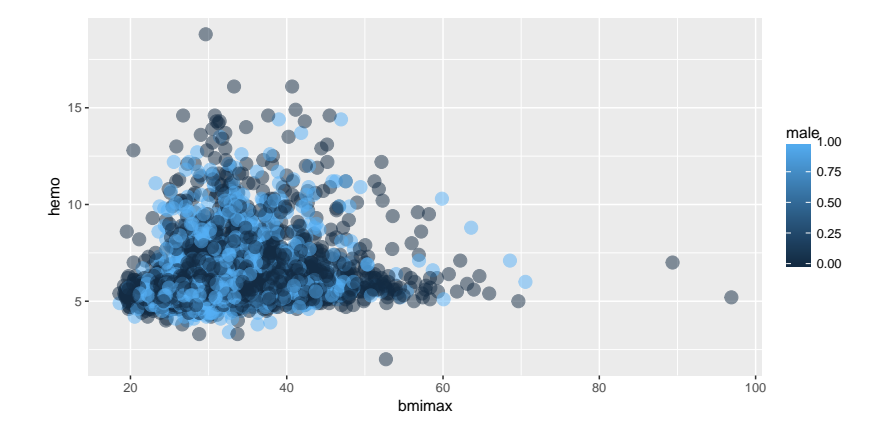

#### Add labels

```
p <- g + geom_point(aes(color = male))
p <- p + labs(title = "NHANES Sample")
p <- p + labs(x="Maximum BMI", y="Hemoglobin A1c")
print(p)
```
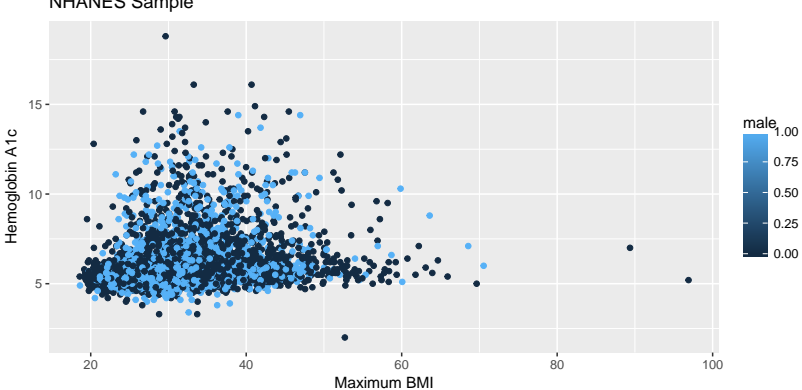

NHANES Sample

### Change default options for the smoother

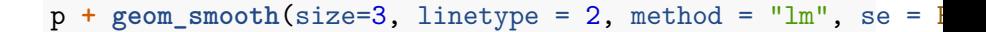

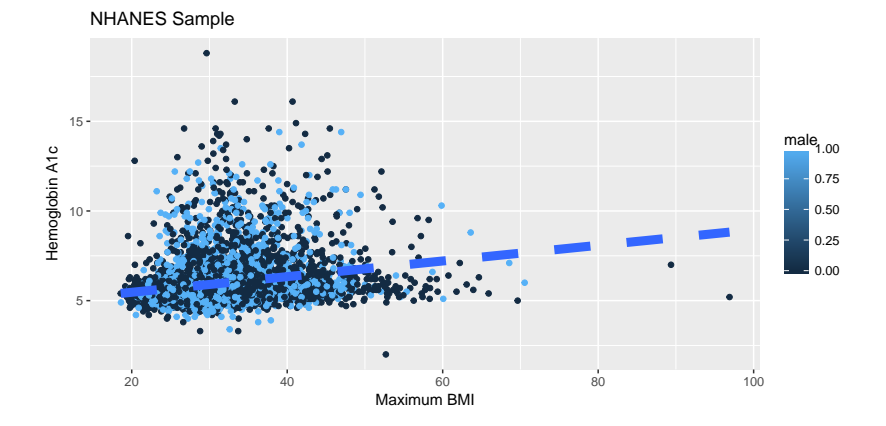

#### Change the theme of the plot

```
p + theme_bw(base_family = "Times")
```
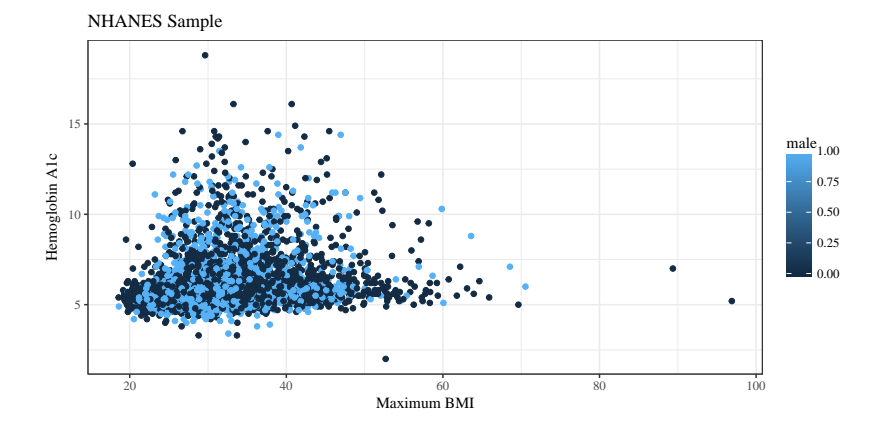

# Upcoming deadlines

- Results section (Sunday, April 15 at 5 pm)
- $\blacktriangleright$  Multivariate tables (Sunday, April 15 at 5 pm)
- ▶ Problem set 3 (Tuesday, April 17 at 2 pm)